#### **How to Apply for Free and Reduced-Price Breakfast and Lunch**

Please use these instructions to help you fill out the application for free or reduced-price school meals. You only need to submit one application per household, even if your children attend more than one school. The application must be filled out completely to certify your children forfree or reduced-priceschool meals.

Please follow these instructions to complete an application. Each step of the instructions is the same as the steps on your application. If at any time you are not sure what to do next, please contact Rebecca Coronado (281)-284-0712, [rcoronad@ccisd.net.](mailto:rcoronad@ccisd.net.)

## **STEP 1: Accessing SchoolCafe**

Select the link through CCISD's web page, CCISD's student enrollment process, [www.schoolcafe.com](http://www.schoolcafe.com/) or through the SchoolCafe app located in your phone's app store.

# **STEP 2: SchoolCafe Account**

In order to complete an application, you will need to first log into your existing SchoolCafe account or you will need to create an account. If you have an account but do not remember your credentials, you can use the links "Forgot Username" or "Forgot Password". You will receive an email at the email on file. If you cannot remember the email on file you may call (281)284-0719.

## **STEP 3: Accessing the Application**

- You may select one of the four different language options.
- Using a PC, Mac or other computer On the left side of the screen you will see "Apply". Select this option to open the application.
- Using your phone's internet browser or the SchoolCafe app You will see "Apply for Benefits". Select this option to open the application.

### **STEP 4: Household Letter**

This page gives frequently asked Questions about free and reduced-price meals. Click "Next" to move to the next step.

## **STEP 5: Confirm Applicant Information**

- Confirm applicant information Ensure all the information is correct for the person completing the application
- Click "Save Application Information" once it has been confirmed.
- Read the "I certify..." statement. Check the box if you agree Click "Next" to move to the next step.

## **STEP 6: Select Students from SchoolCafe Account**

- If you have students tied to your SchoolCafe account, you will see these student's names. Select all students that attend CCISD.
- Answer the next four questions Click "Next" to move to the next step.
- If you have students to add, you will be directed to a screen to add any additional students and answer questions about those students. When finished with student click "Add this Student". When finished adding students click "Next" to move to the next step.

## **STEP 6: Assistance**

You will be asked if any of the students receive SNAP, TANF or FDPIR benefits

- If you select yes you will then need to select the type and enter the Eligibility Group Determination number Click "Next" to continue to the next step.
- If you select no Click "Next" to continue to the next step.

### **STEP 8: Household**

This is the step you will enter all parties that live in the household and their income (Gross amount - pre-tax or other deductions) .

- You will be prompted to enter the information for the applicant first, this is the person completing the application. Answer the income question, amount and frequency and click "Add this Member".
- Click "Add Household Member" for any additional people living in the household along with income (Gross amount pre-tax or other deductions) and frequency. Reference the chart below for the types of income that need to be entered for children and adults.

## **FOR EACH ADULT HOUSEHOLD MEMBER:**

When filling out this section, please include all members in your household related or not who are: Living with you and share income (Gross amount - pre-tax or other deductions) and expenses, even if not related and even if they do not receive income of their own.

### **What is Child Income?**

Child income is money received from outside your household that is paid directly to your children. Many households do not have any child income (Gross amount - pre-tax or other deductions). Use the chart below to determine if your household has child income to report.

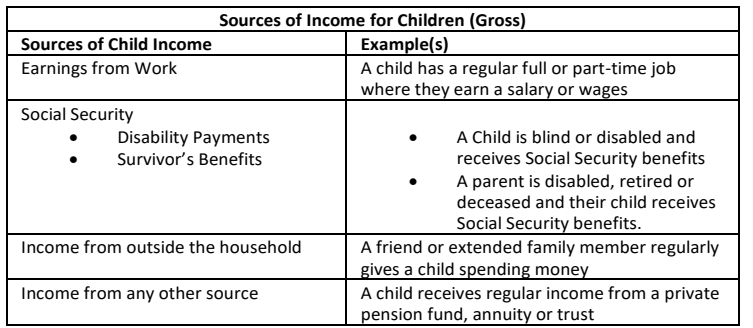

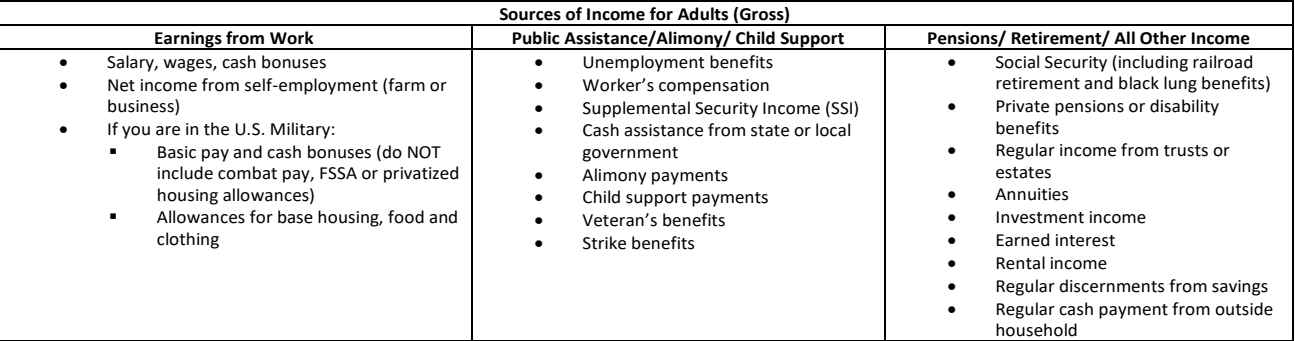

## **STEP 9: Review**

Review all data entered. Make corrections by selecting the category to correct. If satisfied with the information, click "Next" to move on to the next step.

### **STEP 10: Details**

This information is optional. Select all categories you wish to select or select none. Click "Next" to move on to the next step.

## **STEP 10: Submit**

- You must answer "Yes" or "No" to the "SSN" question. If you have a social security number, you will be prompted to enter the last four digits. If you answer no, you will be finished with this question.
- You must select the "applicant signing the application" box. Then click the "Sign" button. Click "Submit My Application" button to move on to the next page.

You have now completed the application. Please take note of the application number. This number will help the Child Nutrition Department find your application should you need to call our office. You will be able to view the status of your application on the Dashboard of your SchoolCafe account. This information can be accessed by selecting "View Eligibility Info".

The Richard B. Russell National School Lunch Act requires the information on this application. You do not have to give the information, but if you do not, we cannot approve your child for free or reduced-price meals. You must include the last four digits of the social security number of the adult household member who signs the application. The last four digits of the social security number is not required when you apply on behalf of a foster child or you list a Supplemental Nutrition Assistance Program (SNAP), Temporary Assistance for Needy Families (TANF) Program or Food Distribution Program on Indian Reservations (FDPIR) case number or other FDPIR identifier for your child or when you indicate that the adult household member signing the application does not have a social security number. We will use your information to determine if your child is eligible for free or reduced-price meals, and for administration and enforcement of the lunch and breakfast programs. We MAY share your eligibility information with education, health, and nutrition programs to help them evaluate, fund, or determine benefits for their programs, auditors for program reviews, and law enforcement officials to help them look into violations of program rules.

In accordance with Federal civil rights law and U.S. Department of Agriculture (USDA) civil rights regulations and policies, the USDA, its Agencies, offices, and employees, and institutions participating in or administering USDA programs are prohibited from discriminating based on race, color, national origin, sex, disability, age, or reprisal or retaliation for prior civil rights activity in any program or activity conducted or funded by USDA.

Persons with disabilities who require alternative means of communication for program information (e.g. Braille, large print, audiotape, American Sign Language, etc.), should contact the Agency (State or local) where they applied for benefits. Individuals who are deaf, hard of hearing or have speech disabilities may contact USDA through the Federal Relay Service at (800) 877-8339. Additionally, program information may be made available in languages other than English. To file a program complaint of discrimination, complete the USDA Program Discrimination Complaint Form, (AD-3027) found online at:

[http://www.ascr.usda.gov/complaint\\_filing\\_cust.html,](http://www.ascr.usda.gov/complaint_filing_cust.html) and at any USDA office, or write a letter addressed to USDA and provide in the letter all of the information

requested in the form. To request a copy of the complaint form, call (866) 632-9992. Submit your completed form or letter to USDA by:<br>. mail: U.S. Department of Agriculture. Office of the Assistant Secretary for Civil Righ 1. mail: U.S. Department of Agriculture, Office of the Assistant Secretary for Civil Rights, 1400 Independence Avenue, SW, Washington, D.C. 20250-9410; or

- 2. fax: (202) 690-7442; or
- 3. email: [program.intake@usda.gov.](mailto:program.intake@usda.gov)

This institution is an equal opportunity provider.